## Формирование СЭМД «Медицинская справка (врачебное профессионально-консультативное заключение)»

По мед. обследованию «Врачебное профессионально-консультативное заключение» доступно формирование СЭМД «Медицинская справка (врачебное профессионально-консультативное заключение)».

Для формирования СЭМД должны быть соблюдены следующие условия:

- Выполнены все мероприятия за исключением лабораторных исследований;
- Заполнены все обязательные поля.

Для формирования СЭМД следует нажать кнопку «Подписать и отправить» в карте учета медицинских обследований.

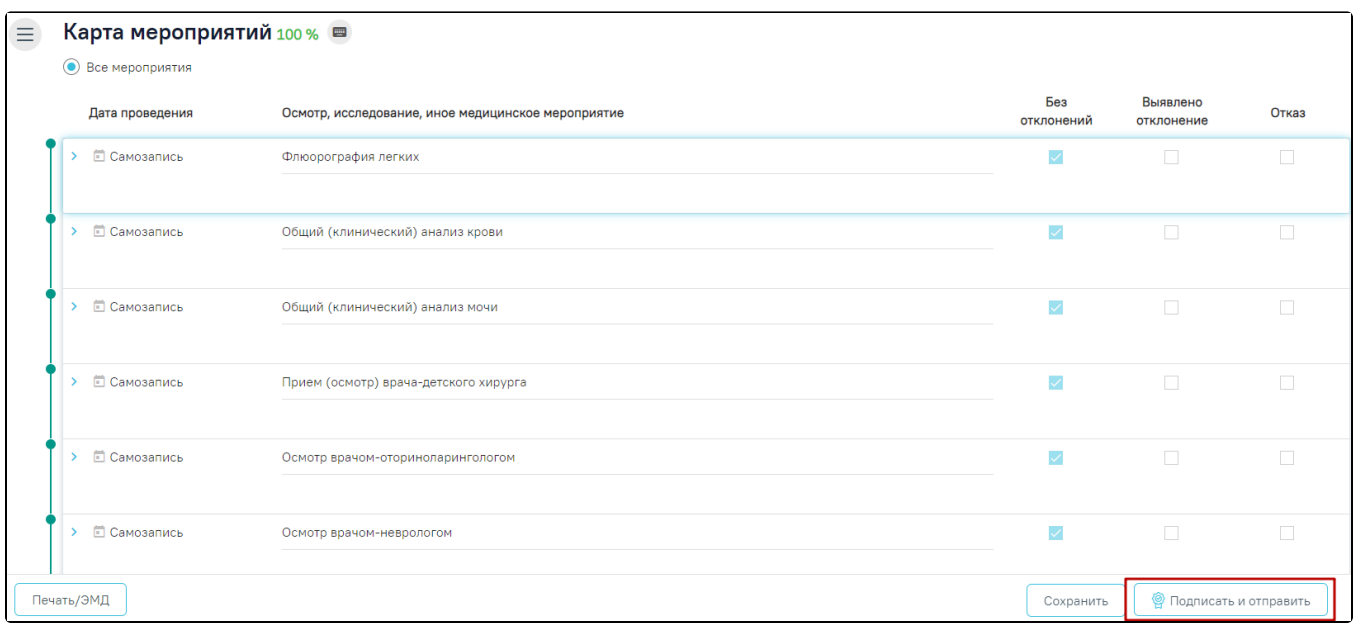

## Кнопка «Подписать и отправить»

Если обязательное мероприятие не выполнено, при попытке подписания отобразится сообщение об ошибке.

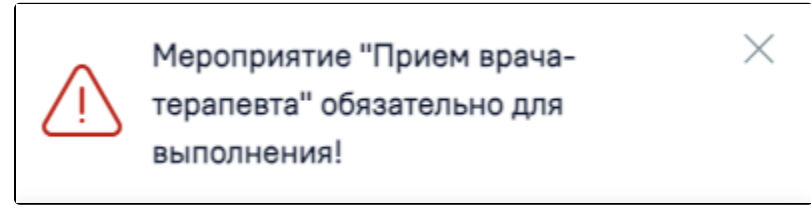

Cообщение об ошибке

Формирование СЭМД также возможно на форме предварительного просмотра ЭМД, открываемого по кнопке «Печать/ЭМД» – «СЭМД "Медицинская справка (врачебное профессионально-консультативное заключение)"».

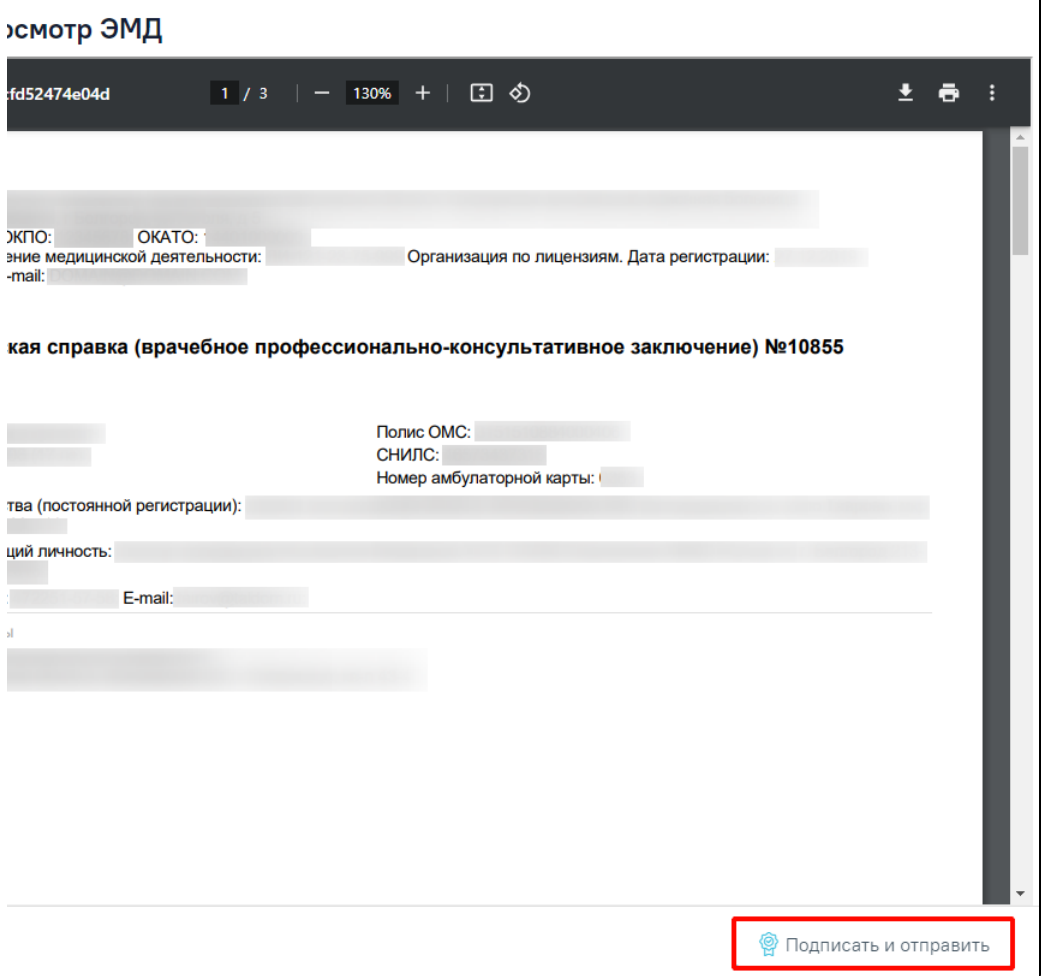

Кнопка «Подписать и отправить» на форме предварительного просмотра ЭМД

Если в процессе подписания произошла ошибка, отобразится соответствующее сообщение об ошибке.

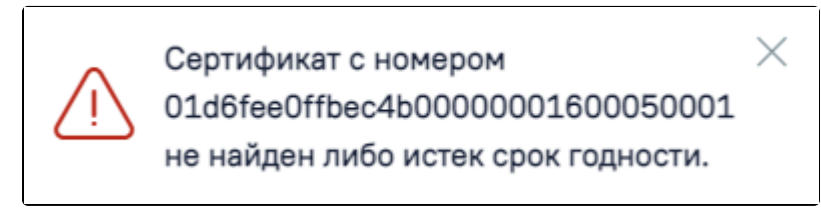

Сообщение об ошибке

Если СЭМД не был отправлено в РЭМД, то следует нажать кнопку «Отправить» в карте учета медицинских обследований, позволяющая повторно отправить ЭМД в РЭМД.

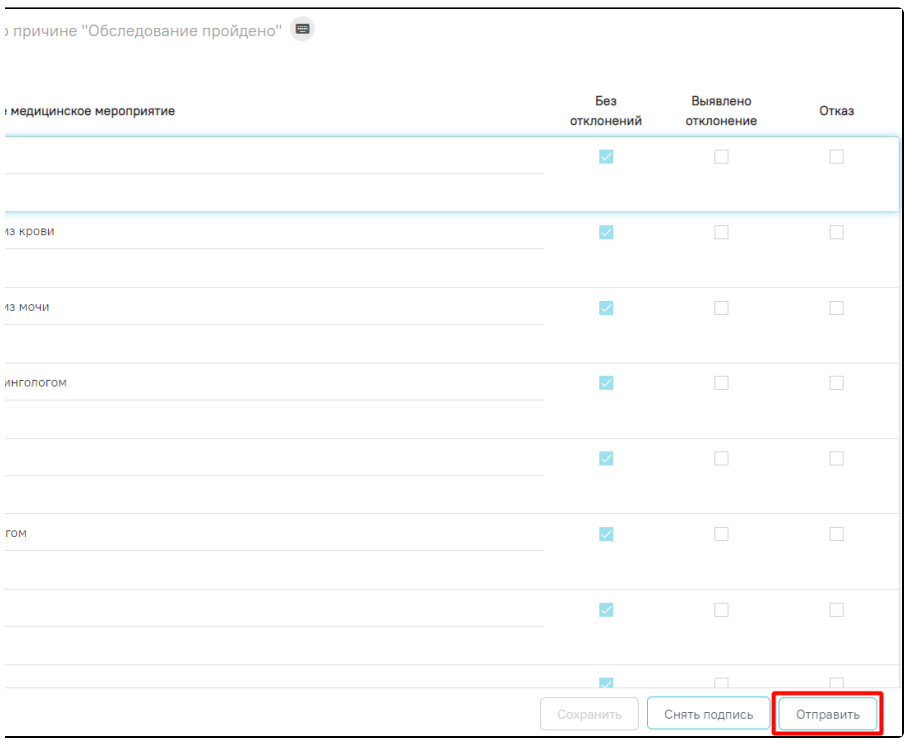

## Кнопка «Отправить в РЭМД»

После того, как ЭМД будет сформирован, также будет обработана заявка на справку «Медицинская справка (врачебное профессионально-консультативное заключение) (CDA) Редакция 1». При успешном выполнении операции отобразятся сообщения.

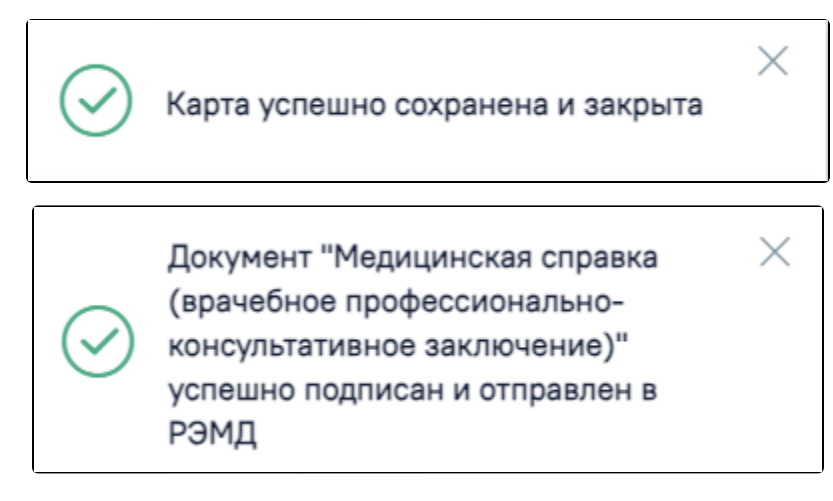

Сообщения об успешном выполнении операции

Просмотр ЭМД осуществляется через [Журнал ЭМД.](https://confluence.softrust.ru/pages/viewpage.action?pageId=46303939)